## Overview of GATS Load Data for NJ Electricity Suppliers

Presented at NJ BPU Offices, Trenton NJ July 17, 2018

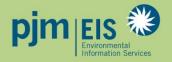

#### **Certificate Creation Process**

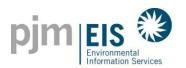

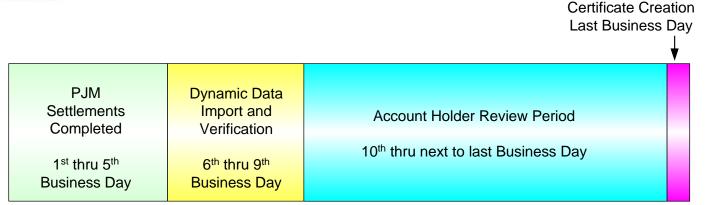

Certificate Creation Timeline - Month following month of generation)

- PJM Market Settlements data is loaded between the 6<sup>th</sup> and 10<sup>th</sup> business day
- Account Holder Review Period spans from the 10<sup>th</sup> business day to the day before certificates are created
  - The Account Holder Review Period is used to review the generation and load data that comes from the PJM Market Settlements Group
  - All Subscribers are encouraged to review their account monthly prior to certificate creation
- Certificates created monthly, on the last business day of the following month

#### Market Settlements Load Data in GATS

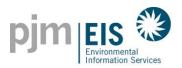

- Load data is received in GATS monthly, approximately six business days after the month ends
- Load value received is the scheduled Retail Load Responsibility (RLR) InSchedule in MWh. It does not include transmission losses
- Load data is viewable in GATS during the Account Holder Review Period
- Retail Load Serving Entities in GATS are billed monthly by PJM EIS based on MWhs of load served
- Small LSE's (<100,000 MWhs of load per year) are no longer billed based on load served, as of January 2017
- Invoices are now viewable in GATS:
  - Accounts > GATS Invoices

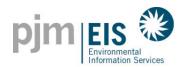

#### Viewing Markets Settlements Load Data in GATS

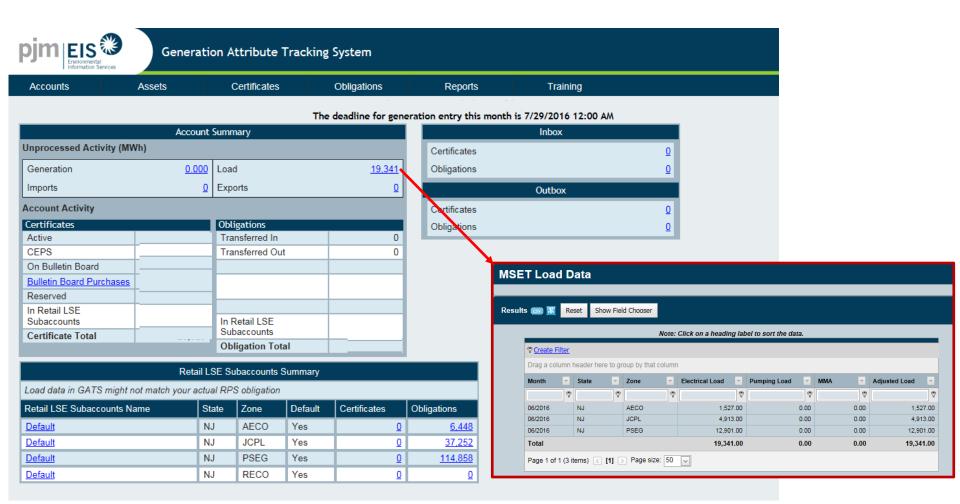

Load data in GATS might not match your actual RPS obligation!!!

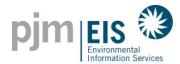

## Entering "RPS Load" on the My RPS Compliance report

- 1. Select Reports > My Reports > My RPS Compliance report
- Enter RPS Load and click "Save"

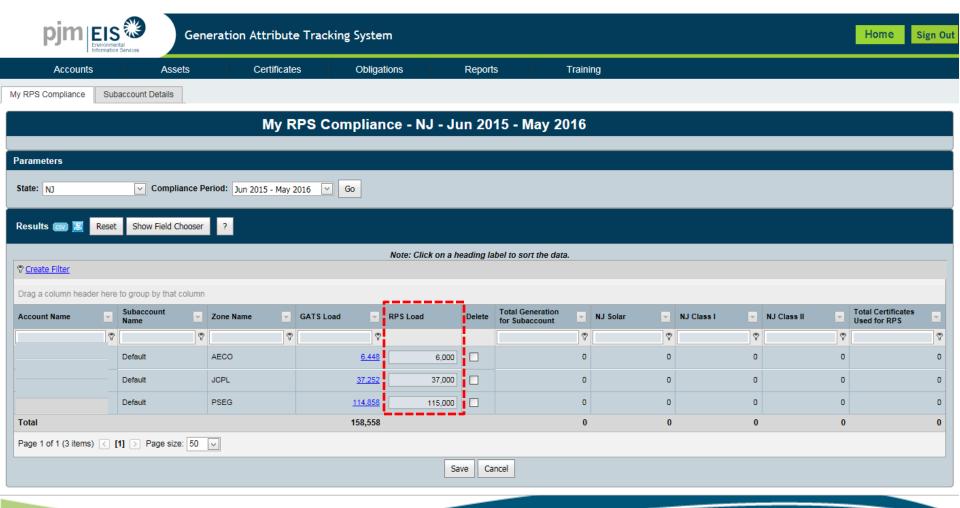

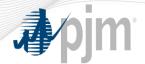

#### **Market Settlements – Advanced**

#### **Demand Module**

Available on <a href="http://www.pjm.com/~/media/training/core-curriculum/ip-ms-adv/09-demand.ashx">www.pjm.com/~/media/training/core-curriculum/ip-ms-adv/09-demand.ashx</a>

PJM State & Member Training Dept.

#### **Reconciliation Overview**

- PJM will calculate reconciliations for EDCs and Retail Load for past months' billings
- Reconciliation data represents the difference between the scheduled Retail Load Responsibility InSchedule (RLR) (in MWh) and the "actual" usage based on meter read data
- Reconciliations are typically performed on an hourly basis on a two month billing lag
- Reconciliations appear on the monthly invoice

#### **Reconciliation Overview**

- Reconciliation data in kWh must be supplied to PJM by the EDC (Electric Distribution Company)
- EDC provides reconciliation data via a file upload in InSchedule
- Reconciliation data must be reported separately for each applicable InSchedule contract

Unlike other InSchedules, EDC uploaded reconciliation values are not confirmed by the LSE

#### **Reconciliation Billing Determinants**

- Reconciliation billing determinants are used by PJM to reconcile past months' billings between EDCs and Retail Load Aggregators for certain allocations that are based on real-time load ratio shares
- The reconciliation kWh data supplied to PJM by the EDCs, which represents
  the difference between the scheduled Retail Load Responsibility
  InSchedules and the "actual" customer usage based on metered data, are
  multiplied by the applicable billing determinants to determine the
  reconciliation billing amounts
- Billing determinants are calculated by dividing the total hourly charges (per category) by the total real-time
   PJM load (de-rated for transmission losses) in that hour

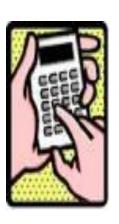

#### **Reconciliation Billing Determinants**

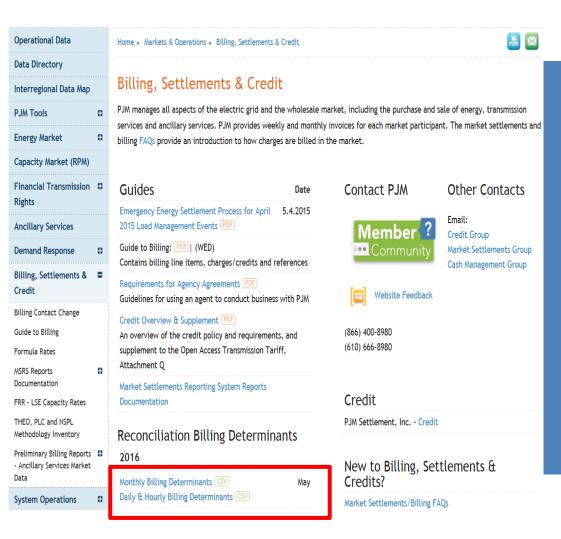

Monthly Reconciliation Billing Determinants are supplied in two parts:

- 1. Monthly Load Reconciliation Billing Determinants
- 2. Daily and Hourly Load Reconciliation Billing Determinants

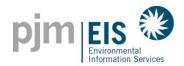

### NJ S/REC RETIREMENT PROCEDURE

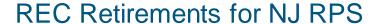

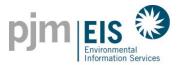

Select the link under either Active or CEPS in the Account Activity

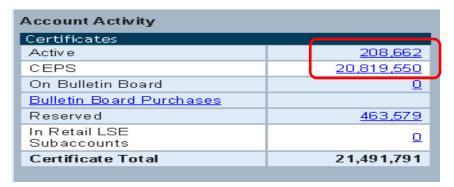

2. Select the Batch Transfer tab

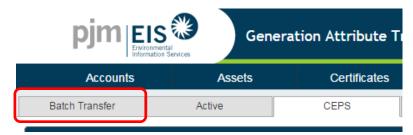

3. Select Reserve from the "Batch Transfer to" drop down and click **Go** (Note: Clicking Go will refresh the RECs in your list that are able to be transferred to Reserve)

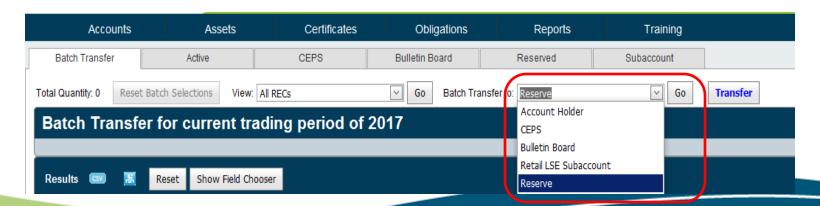

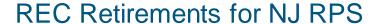

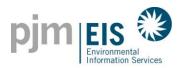

4. Select the "Add Batch" check box to add all RECs from your accounts to the Batch
OR

Select the check box next to each REC to include in your Batch

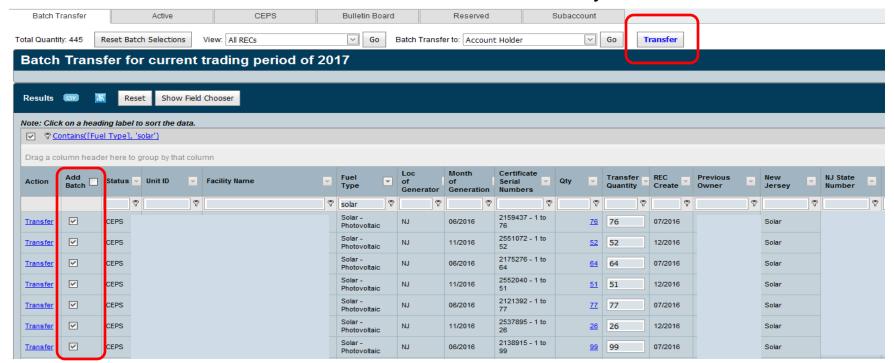

Click "Transfer"

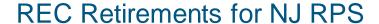

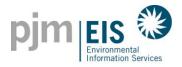

- Select "Used by the Account Holder for compliance with a state Renewable Portfolio Standard"
  - \* Enter Default Price for all RECs or individual prices for each set of RECs
  - \* Billable State = New Jersey
  - \* RPS Compliance Period = Jun 2016-May 2017
  - \* Select Retail LSE Subaccount
- 7. >> Click Submit

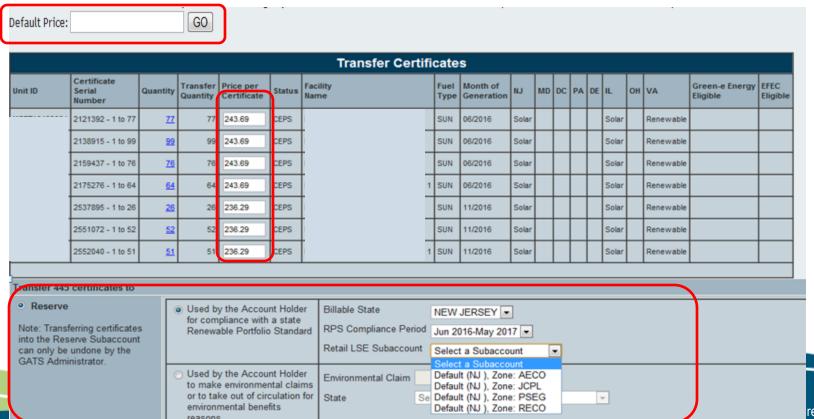

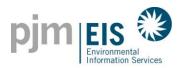

# GATS Technical & Customer Service / Administrative Support

**GATS Administrators** 

610-666-2245

1-877-750-GATS (4287)

610-771-4114 (fax)

GATSAdmin@pjm-eis.com

www.pjm-eis.com